# **Project Properties dialog**

**On this page**

- [Compatibility range](#page-1-0)
- [Advanced options](#page-2-0)
	- [Detailed project statistics](#page-2-1)

The **Project Properties** dialog provides general information about a project. You can add a title, author, version, and project description using this dialog.

To open the **Project Properties** dialog

- 1. Open the project.
- 2. Select the **Project Properties** command from the **File** menu.

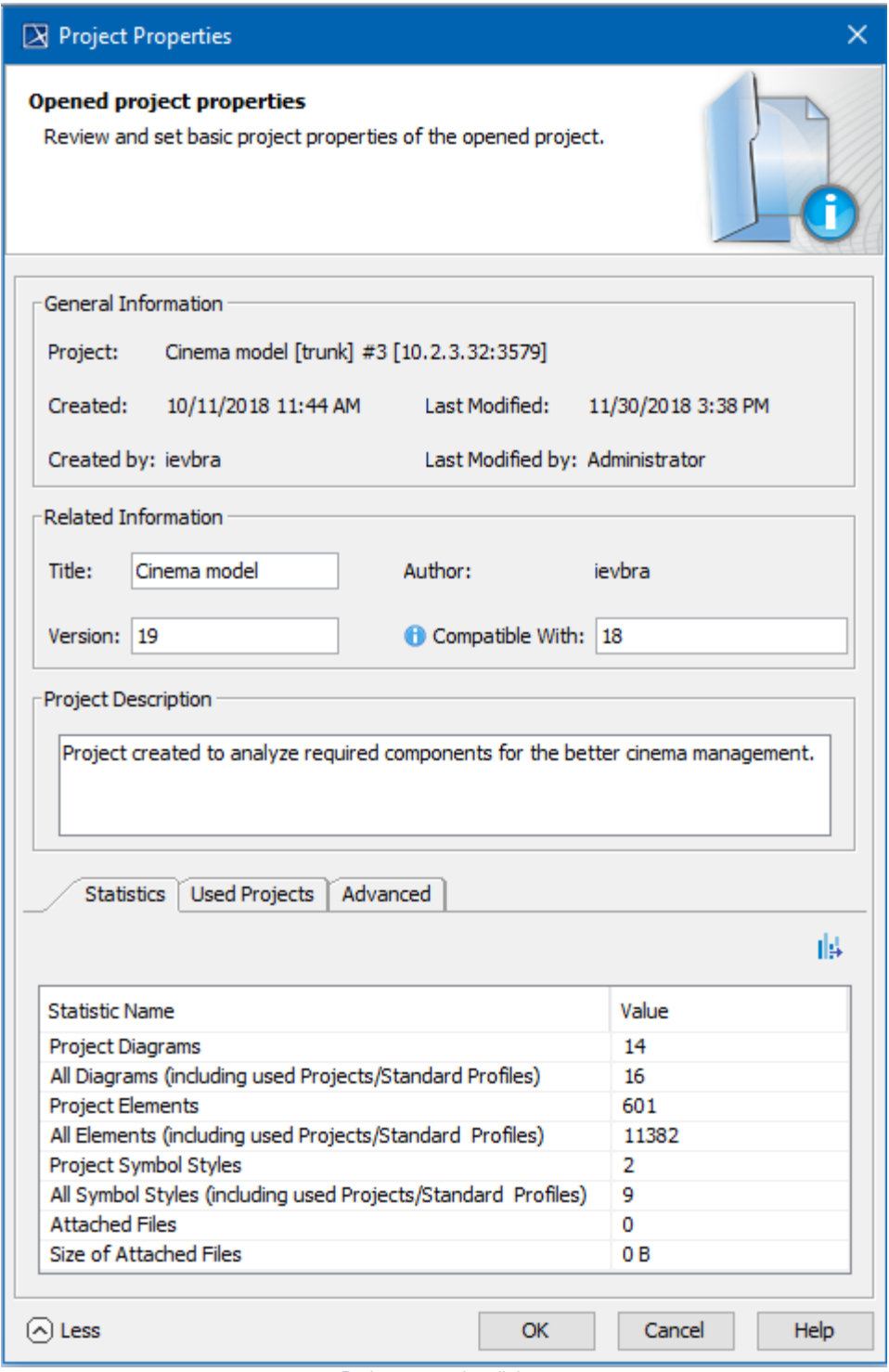

Project properties dialog.

**Title**<br> **Title** project title is assigned as a value of the project [Documentation property.](https://docs.nomagic.com/display/MD190SP3/Documentation+tab)

## <span id="page-1-0"></span>**Compatibility range**

To specify compatibility range

- 1. Enter the **Version** value.
- 2. Enter the **Compatible with.** The value must be less or equal to the **Version** value.
- 3. Click **OK** after you are done.

**Compatible With Compatible With** defines the compatibility range between two Standard/System profile versions. Once specified, it helps to avoid read-only constraints

in TWCloud projects when you use earlier profile versions locally rather than those used in the server project.

When the **Version** of the Standard/System profile on your computer is earlier (e.g. 19.0 SP1) than the **Version** of this profile on TWCloud (e.g. 19.0

<span id="page-2-0"></span>Advanced options to the value of **Compatible with** (e.g. 19.0), you will still be able to edit TWCloud projects using the profile.

To use advanced options

- 1. Click **More** to see more options:
	- Review project statistics in the **Statistics** tab.
	- See the list of shared packages in the **Shared Packages** tab. In this tab you can:
		- Define a preferred path to the particular package. Click the **...** button [to select the package](https://docs.nomagic.com/display/MD190SP3/Selecting+elements) in the **Preferred Path** value box. Set the project as a standard/system profile by selecting the **Standard/System Profile** check box.

**Note** The **Shared Packages** tab is available for local projects only.

- The **Used Projects** tab shows the projects and standard/system profiles used in the open project. Click the **Open Project Usages** button to open the **[Used Projects](https://docs.nomagic.com/display/MD190SP3/Managing+used+projects)** dialog, where you can modify project usages.
- The **Advanced** tab shows project meta information. In this tab you can:
	- Reset all project element IDs. All project elements have their own ID (a unique identifier). While working with several related projects, you may receive a message about duplicated element IDs. After clicking the **Reset IDs** button, new IDs will be created for all project elements.

Make sure the project you are resetting IDs for is not used in other projects.

■ Reset the project ID. After clicking the Reset Project ID button, new IDs are created for the project.

You cannot reset the project ID for server projects.

#### <span id="page-2-1"></span>**Detailed project statistics**

The detailed project statistics feature calculates whole project detailed statistics and exports results to a separate file. This file allows you to view statistics. It can also be sent to the support team or shared for customers' internal needs. Project statistics are calculated in two project scopes: main project and used projects.

This file also contains names of main project and used projects. If they are confidential, you should manually remove these names from the file.

#### To export detailed statistics

- 1. Click **More** and go to the **Statistics** tab.
- 
- 2. Click **CLICK ON THE SEAL OF THE STATISTICS IS A SERVERT OF THE SHIFT OF THE SHIFT OF SHIFT OF THE SERVERT OF SEAL OF SHIFT OF SHIFT OF SHIFT OF SHIFT OF SHIFT OF SHIFT OF SHIFT OF SHIFT OF SHIFT OF SHIFT OF SHIFT OF SHIFT OF SHI**
- 3. Select where the file should be saved and click the **Save** button.
- 4. When the statistics file is generated, you will get a success message.

Project detailed statistics file includes the following data:

- Diagrams count
- Size of diagrams
- Elements count
- Symbol styles count
- Symbol styles properties count
- Attached files count
- Size of Attached files
- Locked elements count (only for server projects)
- Smart packages count
- Longest flat list count (longest flat list of elements under one element's root. E.g. under a package or classifier).
- Restricted dir size
- Local cache size
- Diagrams count by type

### **Related pages**

- [Creating projects](https://docs.nomagic.com/display/MD190SP3/Creating+projects)
- [Working with multiple projects](https://docs.nomagic.com/display/MD190SP3/Working+with+multiple+projects)